# BroadWorks switchDeviceType 기능 사용

### 목차

소개 사전 요구 사항 요구 사항 사용되는 구성 요소 배경 정보 사용 옵션 **BWCLI** OCI-P 명령 XML 스키마 실습 예 BWCLI 예 로그 예 관련 정보

# 소개

이 문서에서는 BroadWorks switchDeviceType 기능의 사용에 대해 설명합니다.

## 사전 요구 사항

#### 요구 사항

이 문서에 대한 특정 요건이 없습니다.

#### 사용되는 구성 요소

이 문서는 특정 소프트웨어 및 하드웨어 버전으로 한정되지 않습니다.

이 문서의 정보는 특정 랩 환경의 디바이스를 토대로 작성되었습니다. 이 문서에 사용된 모든 디바 이스는 초기화된(기본) 컨피그레이션으로 시작되었습니다. 현재 네트워크가 작동 중인 경우 모든 명령의 잠재적인 영향을 미리 숙지하시기 바랍니다.

### 배경 정보

BroadWorks, 릴리스 23.0 이상에서는 장치 프로파일 유형을 서로 전환하는 메커니즘이 도입되었습 니다.

# 사용 옵션

이 switchDeviceType BWCLI 또는 oci-p 명령에서 수행할 수 있습니다.

SystemDeviceManagementSwitchDeviceTypeDeviceRequest.

#### **BWCLI**

AS\_CLI/System/Device/IpDeviceMgmt> help switchDeviceType This command is used to switch device profiles from one device type to another. Parameters description: attribute : The name of the attribute that scopes the command. system : This parameter specifies the switch command is issued at the system level. fromDeviceType : This parameter specifies the original device type. toDeviceType : This parameter specifies the destination device type. serviceProvider : This parameter specifies the switch command is issued at the service provider level. svcProviderId : This parameter specifies the ID of the service provider. group : This parameter specifies the switch command is issued at the group level. groupId : This parameter specifies the valid group within the service provider. systemDeviceProfile : This parameter specifies the switch command is issued for a single device profile at the system level. deviceName : This parameter specifies the name of the device profile. svcProvDeviceProfile: This parameter specifies the switch command is issued for a single device profile at the service provider level. groupDeviceProfile : This parameter specifies the switch command is issued for a single device profile at the group level. ====================================================================== switchDeviceType <attribute>, Choice = {system, serviceProvider, group, systemDeviceProfile, svcProvDeviceProfile, groupDeviceProfile} system: <fromDeviceType>, String {1 to 40 characters} <toDeviceType>, String {1 to 40 characters} serviceProvider: <svcProviderId>, String {1 to 30 characters} <fromDeviceType>, String {1 to 40 characters} <toDeviceType>, String {1 to 40 characters} group: <svcProviderId>, String {1 to 30 characters} <groupId>, String {1 to 30 characters} <fromDeviceType>, String {1 to 40 characters} <toDeviceType>, String {1 to 40 characters} systemDeviceProfile: <deviceName>, String {1 to 40 characters} <toDeviceType>, String {1 to 40 characters} svcProvDeviceProfile: <svcProviderId>, String {1 to 30 characters} <deviceName>, String {1 to 40 characters} <toDeviceType>, String {1 to 40 characters} groupDeviceProfile: <svcProviderId>, String {1 to 30 characters} <groupId>, String {1 to 30 characters} <deviceName>, String {1 to 40 characters} <toDeviceType>, String {1 to 40 characters}

#### OCI-P 명령

<?xml version="1.0" encoding="ISO-8859-1"?> <BroadsoftDocument protocol="OCI" xmlns="C" xmlns:xsi="[http://www.w3.org/2001/XMLSchema](https://www.w3.org/2001/XMLSchema-instance)[instance](https://www.w3.org/2001/XMLSchema-instance)">

```
</BroadsoftDocument>
XML 스키마
<xs:complexType name="SystemDeviceManagementSwitchDeviceTypeDeviceRequest">
<xs:annotation>
<sub>xs</sub>:anninf<sub>0</sub></sub>
<bwAppInfo bwtag="_1843b06e76464254bf146a91622df7b4"/>
<asDataModeSupported>true</asDataModeSupported>
<amplifyDataModeSupported>true</amplifyDataModeSupported>
<xsDataModeSupported>true</xsDataModeSupported>
</xs:appinfo>
<xs:documentation>
Switch the device type for a specified device.
To switch a system level device profile, serviceProviderId and groupId should not be present.
To switch a service provider level device profile, only serviceProviderId should be specified.
To switch a group level device profile, serviceProviderId and groupId should specified.
The response is either a SuccessResponse or an ErrorResponse.
</xs:documentation>
</xs:annotation>
<xs:complexContent>
<xs:extension base="core:OCIRequest">
<xs:sequence>
<xs:choice minOccurs="0">
<xs:element name="serviceProviderId" type="ServiceProviderId"/>
<xs:sequence>
<xs:element name="svcProviderId" type="ServiceProviderId"/>
<xs:element name="groupId" type="GroupId"/>
</xs:sequence>
</xs:choice>
<xs:element name="deviceName" type="AccessDeviceName"/>
<xs:element name="toDeviceType" type="AccessDeviceType"/>
</xs:sequence>
</xs:extension>
</xs:complexContent>
</xs:complexType>
```
<command xsi:type="SystemDeviceManagementSwitchDeviceTypeDeviceRequest" xmlns="">

## 실습 예

<sessionId xmlns="">SESSIONID</sessionId>

<svcProviderId>YOUR ENT/SP</svcProviderId>

<deviceName>ORIGINAL DEVICE TYPE</deviceName> <toDeviceType>NEW DEVICE TYPE</toDeviceType>

<groupId>YOUR GROUP</groupId>

</command>

#### BWCLI 예

이 예에서는 groupDeviceProfile을 Poly\_VVX\_D230 디바이스 유형에서 Cisco-CP-78xx-88xx-68xx-3PCC 디바이스 유형으로 전환합니다.

그룹 디바이스 프로필 Poly\_VVX\_D230\_Switch를 추가하고 디바이스 Poly\_VVX\_D230을 할당 ● 합니다.

AS\_CLI/System/Device/IpDeviceMgmt> add pws\_ent pws\_grp Poly\_VVX\_D230\_Switch Poly\_VVX\_D230 macAddress 678678678678

• Cisco-CP-78xx-88xx-68xx-3PCC로 프로파일 Poly\_VVX\_D230\_Switch를 수행합니다.

AS\_CLI/System/Device/IpDeviceMgmt> switchDeviceType groupDeviceProfile pws\_ent pws\_grp Poly\_VVX\_D230\_Switch Cisco-CP-78xx-88xx-68xx-3PCC ...Done [Request for switch is being processed; Rebuild triggered for device type: Cisco-CP-78xx-88xx- $68xx-3PCC$ please refer to DMEventQueues for completion status.]

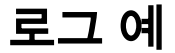

#### PSLog에서 표시되는 이 요청 유형의 로그 예입니다.

2022.05.26 09:34:57:686 EDT | Info | OCI-P | BCCT Worker #0 Received the following request from: 127.0.0.1:56212 <?xml version="1.0" encoding="ISO-8859-1"?> <BroadsoftDocument protocol="OCI" xmlns="C" xmlns:xsi="[http://www.w3.org/2001/XMLSchema](https://www.w3.org/2001/XMLSchema-instance)[instance](https://www.w3.org/2001/XMLSchema-instance)"> <sessionId xmlns="">16535720065220.14787900206648874</sessionId> <command xsi:type="SystemDeviceManagementSwitchDeviceTypeDeviceRequest" xmlns=""> <svcProviderId>pws\_ent</svcProviderId> <groupId>pws\_grp</groupId> <deviceName>Poly\_VVX\_D230\_Switch</deviceName> <toDeviceType>Cisco-CP-78xx-88xx-68xx-3PCC</toDeviceType> </command> </BroadsoftDocument> 2022.05.26 09:34:57:711 EDT | FieldDebug | Generic | BCCT Worker #0 OCI Transaction com.broadsoft.oci.transactions.system.SystemDeviceManagementSwitchDeviceTypeDeviceTransaction write5193 executed. User: Default Administrator (admin) Authorization Level: System Start Time: 2022.05.26 09:34:57:687 EDT End Time: 2022.05.26 09:34:57:711 EDT Duration: 24 ms 2022.05.26 09:34:57:711 EDT | Info | OCI-P | BCCT Worker #0 | admin TO 127.0.0.1:56212 <?xml version="1.0" encoding="ISO-8859-1"?> <BroadsoftDocument protocol="OCI" xmlns="C" xmlns:xsi="[http://www.w3.org/2001/XMLSchema](https://www.w3.org/2001/XMLSchema-instance)[instance](https://www.w3.org/2001/XMLSchema-instance)"> <sessionId xmlns="">16535720065220.14787900206648874</sessionId> <command echo="" xsi:type="c:SuccessResponse" xmlns:c="C" xmlns=""/> </BroadsoftDocument>

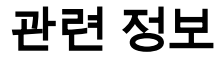

- [DeviceProfileTypeCustomization개선 사항-AS-FD](/content/dam/en/us/td/docs/voice_ip_comm/broadworks/FD/AS/DeviceProfileTypeCustomizationEnhancements-AS-FD-R230.pdf)
- [Cisco 기술 지원 및 다운로드](https://www.cisco.com/c/ko_kr/support/index.html?referring_site=bodynav)

이 번역에 관하여

Cisco는 전 세계 사용자에게 다양한 언어로 지원 콘텐츠를 제공하기 위해 기계 번역 기술과 수작업 번역을 병행하여 이 문서를 번역했습니다. 아무리 품질이 높은 기계 번역이라도 전문 번역가의 번 역 결과물만큼 정확하지는 않습니다. Cisco Systems, Inc.는 이 같은 번역에 대해 어떠한 책임도 지지 않으며 항상 원본 영문 문서(링크 제공됨)를 참조할 것을 권장합니다.